# Introduction to Sweave<sup>∗</sup>

Michael Lundholm†

October 15, 2012 Version 1.3a

### 1 Introduction

Literate programming was introduced by [Knuth](#page-25-0) [\(1984\)](#page-25-0) as a way to explain for humans what the programmer wants the computer to do, rather than instructing the computer:

"The practitioner of literate programming can be regarded as an essayist, whose main concern is with exposition and excellence in style. Such an author, with thesaurus in hand, chooses the names of variables carefully and explains what each variable mean." [\(Knuth,](#page-25-0) [1984,](#page-25-0) p. 97).

That is, rather than including code comments, the programmer writes a human readable text of integrated code and code documentation.

Statisticians and econometricians have adopted this idea of integrating code and documentation of code in order establish procedures for reproducible (econometric) research. [Gentleman and Temple Lang](#page-25-1) [\(2007\)](#page-25-1) define it as

". . . research papers with accompanying software tools that allow the reader to directly reproduce the result and employ the methods that are presented . . . " (abstract)

An article with research results based on these procedures does not just contain a general description about the research leading up to the presented results but complete code for an exact reproduction of the results (including graphs and tables).

Several implementations exists for different combinations of statistical and typesetting or word processing engines:

<sup>∗</sup> I am grateful for comments on earlier versions from Mahmood Arai, Fabio Frascati and Klaus Zeuge.

<sup>&</sup>lt;sup>†</sup>Department of Economics, Stockholm University, [michael.lundholm@ne.su.se](mailto:michael.lundholm@ne.su.se).

- Sweave: R and  $\mathbb{F} \llbracket \mathbf{F} \rrbracket$ .<sup>[1](#page-1-0)</sup>
- odfWeave: R and Open Document Format  $(ODF).<sup>2</sup>$  $(ODF).<sup>2</sup>$  $(ODF).<sup>2</sup>$
- R2HTML:  $R$  and  $HTML$ .<sup>[3](#page-1-2)</sup>
- SASweave: SAS and  $LATEX.<sup>4</sup>$  $LATEX.<sup>4</sup>$  $LATEX.<sup>4</sup>$
- StatWeave: R, SAS or Stata and LATEX or Open Document Format  $(ODF).5$  $(ODF).5$

Using literate programming statistical research can easily be reproduced and there are (at least for Sweave) several examples of how it and other concepts, important in reproducible research, can be implemented. See for instance [Meredith and Racine](#page-26-0) [\(2008\)](#page-26-0) and [Koenker and Zeileis](#page-25-2) [\(2009\)](#page-25-2).

The structure of this note is as follows: In section [2](#page-1-5) some basic concepts in literate programming as well as the noweb code syntax are introduced. Section [3](#page-3-0) introduces Sweave and Stangle. In section [4](#page-5-0) a series of examples are given of how the output from Sweave can be controlled. Some examples concerning tables in [5.](#page-12-0) Section [6](#page-16-0) shows a series of examples of cross–references. In section [7](#page-19-0) we show how Sweave can be used to create files.

## <span id="page-1-5"></span>2 Background

To implement the principles of literate programming Knuth designed the WEB system, which name indicates that programs can be "... regarded as a web that has been delicately pieced together from simple materials".<sup>[6](#page-1-6)</sup>

In WEB and in literate programming generally, code and the documentation of the code both reside in the same file. Processing this file to achieve a human readable document which describes the program and help to maintain it is called weaving. Processing the file to produce a machine–executable program is called tangling.

The complexity of the WEB system made it, according to [Ramsey](#page-26-1) [\(1994\)](#page-26-1), hard to explore the idea of the literate programming. Instead he offered a simpler environment called noweb, which organised the code in chunks; code chunks and documentation (or text) chunks. Code chunks begins with  $\leq$ chunk label>>= on a single line and documentation chunks with  $\otimes$  on a

<span id="page-1-0"></span><sup>&</sup>lt;sup>1</sup>For R see [R Development Core Team](#page-26-2) [\(2008\)](#page-26-2), Sweave see [Leisch](#page-25-3) [\(2002\)](#page-25-3) and LATEX see [Lamport](#page-25-4) [\(1994\)](#page-25-4).

<span id="page-1-1"></span><sup>2</sup>For odfWeave see [Kuhn](#page-25-5) [\(2009\)](#page-25-5) and ODF [Organization for the Advancement of Struc](#page-26-3)[tered Information Standards \(OASIS\)](#page-26-3) [\(2005\)](#page-26-3).

<span id="page-1-2"></span> ${}^{3}$ For R2HTML see [Lecoutre](#page-25-6) [\(2003\)](#page-25-6).

<span id="page-1-4"></span><span id="page-1-3"></span> ${}^{4}$ For SASweave see [Lenth and Højsgaard](#page-25-7) [\(2007\)](#page-25-7) and SAS [SAS Institute Inc](#page-26-4) [\(2009\)](#page-26-4).

 $5$ Under development by Russel V. Lenth. See [http://www.stat.uiowa.edu/~rlenth/](http://www.stat.uiowa.edu/~rlenth/StatWeave/) [StatWeave/](http://www.stat.uiowa.edu/~rlenth/StatWeave/). For Stata see [Stata Corp LP](#page-26-5) [\(2009\)](#page-26-5).

<span id="page-1-6"></span> ${}^{6}$ [Knuth](#page-25-0) [\(1984,](#page-25-0) p. 97).

single line. Note that the beginning of the code file by default is a documentation chunk and that each chunk is terminated by the beginning of a new chunk.

In noweb noweave corresponds to weave and notangle to tangle. Noweave produces a TEX source file for typeset documentation. Notangle extracts all code chunks to a separate file and ignores documentation chunks. How noweb via noweave works is illustrated by Example [1:](#page-2-0)

<span id="page-2-0"></span>Example 1 This is the content of the file example1.nw:

```
_1 This is the beginning of the code file. It is always
2 a documentation chunk unless explicitly marked as code
3 chunk.
4
5 \midWe can insert a possible description of the code below
6 here \dots7 <<First code chunk>>=
8 Here come some arbitrary code. Note that the '<<' begins
9 \midin column 1.
10 0
11
12... or in the documentation chunk below.
```
When processed in noweave's default mode a LAT<sub>EX</sub>–file is the result (TEX and HTML code are also possible). Run through L<sup>AT</sup>FX the resulting L<sup>A</sup>TEX code is typeset as follows:

November 11, 2010 example1.nw 1 This is the beginning of the code file. It is alwaysa documentation chunk unless explicitly marked as code chunk. We can insert a possible description of the code below here ...  $\langle First \ code \ chunk \rangle \equiv$ Here come some arbitrary code. Note that the '<<' begins in column 1.

... or in the documentation chunk below.

However, the code chunks are not actually evaluated. If the code is for statistical software, such as (say) R, this is a drawback since authors of documents reporting about statistical results most frequently would prefer to combine text with the output of statistical software. A solution for this in the case of R and  $\mu$ T<sub>E</sub>X is Sweave.<sup>[7](#page-2-1)</sup>

<span id="page-2-1"></span><sup>&</sup>lt;sup>7</sup>If one (for some reason) is content with just typesetting code without evaluating it,

#### <span id="page-3-0"></span>3 Basic Sweave and Stangle

The basic Sweave syntax is essentially the the same as noweb's. $8\,$  $8\,$  A code chunk has the format  $\langle \langle \mathcal{L} \rangle$  chunk label, list of options  $\rangle$  =. For the use of chunk labels see section [6](#page-16-0) on page [17](#page-16-0) and regarding options section [4](#page-5-0) on page [6.](#page-5-0)

<span id="page-3-2"></span>Example 2 This is the content of the file example2.rnw:

```
\documentclass[11pt, a4paper]{article}
_2 \begin{document}
3 We start by loading the data set \texttt{AirPassengers}
4 and present a summary of the data:
5 <<AirPassengers>>=
6 data(AirPassengers)
7 | summary (AirPassengers)
8 | \circ9 \end{document}
```
Note that the example file contains the structure of a complete LAT<sub>EX</sub>– document.

In R we run Sweave on the file example2.rnw:

```
> Sweave("example2.rnw")
```
or in batch mode using (say) the Mac OS X or Linux terminal or the Windows command prompt:

```
R CMD Sweave example2.rnw
```
This produces a file called example2.tex.

```
_1 \documentclass[11pt, a4paper]{article}
_2 \usepackage{Sweave}
_3 \begin{document}
4 We start by loading the data set \texttt{AirPassengers}
5 and present a summary of the data:
6 \backslash \begin{bmatrix} \text{Schunk} \end{bmatrix}7 \begin{Sinput}
|8| > data(AirPassengers)9 > summary(AirPassengers)
_{10} \end{Sinput}
11 \begin{Soutput}
_{12} Min. 1st Qu. Median Mean 3rd Qu. Max.
13 104.0 180.0 265.5 280.3 360.5 622.0
```
then a LAT<sub>EX</sub> package like **fancyvrb**, which is in fact used by Sweave.sty to typeset the code, can be used directly without the use of Sweave.

<span id="page-3-1"></span><sup>&</sup>lt;sup>8</sup>There is also an alternative LAT<sub>E</sub>X-style syntax for code chunks as well as an alternative to new syntax alternatives for the user; see [Leisch](#page-25-8) [\(2008,](#page-25-8) p. 8).

```
_{14} \end{Soutput}
```

```
15 \end{Schunk}
```

```
_{16} \end{document}
```
Note that \usepackage{Sweave} is inserted on line 2. This is always done if not the user has inserted the command in the Sweave–file. After processing it with LAT<sub>EX</sub> the result is as follows:

We start by loading the data set AirPassengers and present a summary of the data:

```
> data(AirPassengers)
> summary(AirPassengers)
  Min. 1st Qu. Median Mean 3rd Qu. Max.
 104.0 180.0 265.5 280.3 360.5 622.0
```
We may note that the file processed by Sweave was named with extension .rnw. This is the convention for such files. We will refer to such files as Sweave–files. [9](#page-4-0)

Code and its output is weaved together with the sourrounding documentation chunks. On the other hand Stangle,

```
> Stangle("example2.rnw")
```
or in batch mode using (say) Mac OS X or Linux:

```
R CMD Stangle example2.rnw
```
creates the code file example2.R the content of which is just R code:

```
_1 ### R code from vignette source 'example2.rnw'
\overline{2}3 ###################################################
_4 ### code chunk number 1: AirPassengers
5 ###################################################
6 data(AirPassengers)
7 | summary (AirPassengers)
8
9
```
<span id="page-4-0"></span><sup>9</sup>Frequentlu the extension Rnw is used, but it is not a good convention since it mixes upper and lower case letter in the file name. This is a potential problem when files are used on different operating systems.

#### <span id="page-5-0"></span>4 Finetuning Sweave

Detailed information about Sweave is found in the user manual [Leisch](#page-25-8) [\(2008\)](#page-25-8). Here we just state some important options with their default values:

- keep.source = FALSE: If TRUE the original code is copied 'as it is' to the output file.
- $\bullet$  echo = TRUE: Includes the R code in the output file.
- results = verbatim: The output is included in an verbatim-like environment. If tex the output is taken to proper LAT<sub>EX</sub> markup. If hide all output is suppressed.
- quiet = FALSE: If TRUE all messages are suppressed.
- fig = FALSE: If TRUE the code chunk produces graphical output.
- eps = FALSE/pdf = TRUE: Indicates that figures should be produced as Portable Document Format (PDF) but not as Encapsulated Postscript (EPS). This presumes that pdflatex is used to produce PDF–files. If instead dvips and ps2pdf are used the user should set eps = TRUE/pdf = FALSE. Ignored if fig = FALSE.

By selecting options appropriately the author can fine tune the behaviour of Sweave. We illustrate these options by a sequence of examples.

Example 3 This is the main example with all options at their default values (i.e. we do not set any options at all). We estimate an autoregressive model of order 1 using OLS. Please note that in the code the definition of the data is split on lines 3–4 with an intention to have the code within the document margins:

```
_1 <<>>=
2 data(AirPassengers)
3 \midap.data <- ts.intersect(diff(log(AirPassengers)),
\vert 4 \vert lag(diff(log(AirPassengers)), - 1))
5 \mid \text{lm(ap.data}[, 1] \sim ap.data[, 2])
6 | \circledcirc
```
Processed by Sweave we get the following code and output:

```
_1 \begin{Schunk}
_2 \begin{Sinput}
_3 > data(AirPassengers)
_4 > ap.data <- ts.intersect(diff(log(AirPassengers)),
5 + \text{lag(diff(log(AirPassengers)), - 1)})6 > lm(ap.data[, 1] \tilde{ } ap.data[, 2])
7 \end{Sinput}
8 \begin{Soutput}
```

```
9 Call:
_{10} | 1m(formula = ap.data[, 1] \tilde{ } ap.data[, 2])
11
12 Coefficients:
13 (Intercept) ap.data[, 2]
14 0.007375 0.200815
_{15} \end{Soutput}
_{16} \end{Schunk}
```
The code lines 3–4 are concatenated into one by Sweave. Here at line 4, but with a new line break. The consequence is the the code continues into the margin. Typeset by LAT<sub>E</sub>X will look as follows:

```
> data(AirPassengers)
> ap.data <- ts.intersect(diff(log(AirPassengers)),
+ lag(diff(log(AirPassengers)), - 1))
> \text{lm(ap.data}[, 1] \tilde{m} ap.data[, 2])
Call:
lm(formula = ap.data[, 1] \sim ap.data[, 2])
Coefficients:
 (Intercept) ap.data[, 2]
    0.007375 0.200815
```
The concatenation is (of course) inherited in the typeset material. The result for the type set material is that this line will be to long for the printing area at our disposal.

Even if we wrote the code carefully, the typeset result did not look nice. We can control the way the typeset code will be displayed by LATEX by invoking option keep.source = TRUE:

Example 4 Option keep.source = TRUE invoked:

```
_1 <<keep.source = TRUE>>=
2 data(AirPassengers)
3 ap.data <- ts.intersect(diff(log(AirPassengers)),
4 lag(diff(log(AirPassengers)), - 1))
5 \mid \text{lm(ap.data}[, 1] \sim ap.data[, 2])
6 | \circ
```
Processed by Sweave we get the following code and output

```
_1 \begin{Schunk}
_2 \begin{Sinput}
_3 > data(AirPassengers)
```

```
_4 > ap.data <- ts.intersect(diff(log(AirPassengers)),
5 \mid + \qquad \text{lag(diff(log(AirPassengers)), - 1))}6 > lm(ap.data[, 1] \sim ap.data[, 2])
7 \times8 \begin{Soutput}
9 Call:
_{10} | lm(formula = ap.data[, 1] \tilde{ } ap.data[, 2])
11
_{12} Coefficients:
_{13} (Intercept) ap.data[, 2]
14 0.007375 0.200815
15 \end{Soutput}
_{16} \end{Schunk}
```
which typeset by LAT<sub>EX</sub> will look as follows:

```
> data(AirPassengers)
> ap.data <- ts.intersect(diff(log(AirPassengers)),
+ lag(diff(log(AirPassengers)), - 1))
> \text{lm(ap.data}[, 1] \tilde{m} ap.data[, 2])
Call:
lm(formula = ap.data[, 1] \sim ap.data[, 2])
Coefficients:
 (Intercept) ap.data[, 2]
    0.007375 0.200815
```
Now the typeset code corresponds to the way we wrote the code.

For some purposes it is desirable to suppress all output. For instance, we want to display the code and we want the code to be evaluated (some resulting objects may be used later) but we do not want to display the results:

Example 5 Option results=hide invoked to suppress all results from code:

```
_1 <<keep.source = TRUE, results = hide>>=
2 data(AirPassengers)
3 \midap.data <- ts.intersect(diff(log(AirPassengers)),
4 \mid lag(diff(log(AirPassengers)), - 1))
5 \mid \text{lm(ap.data}[, 1] \sim ap.data[, 2])
6 | \circ
```
Processed by Sweave we get the following code and output

 $_1$  \begin{Schunk}

 $_2$  \begin{Sinput}

```
_3 > data(AirPassengers)
|4| > ap.data \leq ts.intersect(diff(log(AirPassengers)),
5 \mid + \qquad \text{lag(diff(log(AirPassengers)), - 1))}6 > lm(ap.data[, 1] \sim ap.data[, 2])
7 \end{Sinput}
8 \backslashend{Schunk}
```
which typeset by LAT<sub>EX</sub> will have the following looks:

```
> data(AirPassengers)
> ap.data <- ts.intersect(diff(log(AirPassengers)),
+ lag(diff(log(AirPassengers)), - 1))
> \text{lm(ap.data[, 1] \sim ap.data[, 2])
```
The option eval = FALSE will have a similar effect on the typeset material. The difference is that the code is not evaluated and for this reason does not produce any results.

Finally, we can also suppress the code:

Example 6 Option echo = FALSE invoked to suppress the code but not the output:

```
_1 <<echo = FALSE>>=
2 data(AirPassengers)
3 |ap.data \leq ts.intersect(diff(log(AirPassengers)),
4 \mid lag(diff(log(AirPassengers)), - 1))
5 \mid \text{lm(ap.data}[, 1] \sim ap.data[, 2])
6 | \circ
```
Processed by Sweave we get the following code and output

```
_1 \begin{Schunk}
_2 \begin{Soutput}
3 Call:
_4 | lm(formula = ap.data[, 1] \tilde{ } ap.data[, 2])
5
6 Coefficients:
7 (Intercept) ap.data[, 2]
|8| 0.007375 0.200815
9 \end{Soutput}
_{10} \end{Schunk}
```
which typeset by LAT<sub>E</sub>X will have the following looks:

```
Call:
lm(formula = ap.data[, 1] \tilde{a} ap.data[, 2])
```

```
Coefficients:
 (Intercept) ap.data[, 2]
   0.007375 0.200815
```
 $\blacksquare$ 

The option echo = FALSE may not seem to be so useful. However, both code and output can be suppressed by combining the options echo = FALSE and results = hide. Any messages will also be suppressed by adding the option quiet = TRUE. To do this can be useful when the output to be shown from an R session is (say) a graph:

Example 7 Creating a plot of an 1m-object without displaying anything else:

```
_1 <<echo = FALSE, results = hide, fig = TRUE>>=
2 | data(AirPassengers)3 \midap.data <- ts.intersect(diff(log(AirPassengers)),
\vert 4 \vert lag(diff(log(AirPassengers)), - 1))
5 \text{ par}(\text{mfrow} = c(2, 2))6 \text{plot}(\text{lm(ap.data}[, 1] \tilde{ }</math> ap.data[, 2]))7 | 0
```
The results=hide is not necessary in this example. However, it is a good precaution in order to prevent the results of commands to be shown in a code shunk in the document. Here, we only want the graph to be shown, but on the other hand, the commands we are using have no results. Processed by Sweave we get the following code:

```
\includegraphics{example7-001}
```
This Example 7 is in a file with name example7.rnw. The base name is used by Sweave to generate a file name for the graphics file. It is the first generated file and is given the base name example7-001. Its extension is given by how the options for graphics are set. By default it would be .pdf so the complete file name would be example7-001.pdf. Typeset by LATFX we will have the following looks:

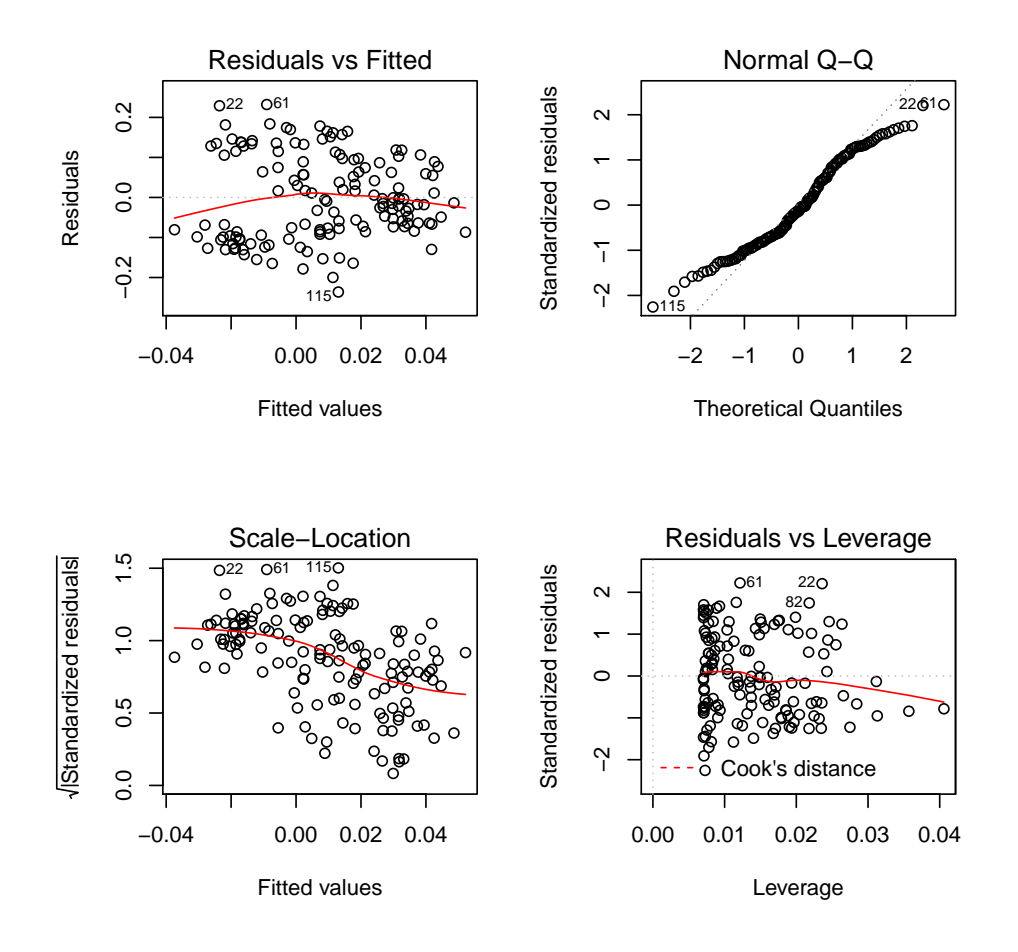

A graph is created and included into L<sup>A</sup>TEX using \includegraphics from the L<sup>A</sup>TEX–package graphicx.

In the previous example the graph created by R was inserted in the document at the place where \includegraphics was issued; not as float.

Example 8 Creating the same plot but now as a float:

```
_1 \begin{figure}
2 \times 2 \caption{Now the plot is a float using
_3 the \code{figure}--environment.\label{fig:ex8}}
_4 <<echo = FALSE, results = hide, fig = TRUE>>=
5 data(AirPassengers)
6 \midap.data <- ts.intersect(diff(log(AirPassengers)),
7 lag(diff(log(AirPassengers)), - 1))
8 \text{ par}(\text{mfrow} = c(2, 2))9 \text{plot}(\text{lm(ap.data}[, 1] \sim ap.data[, 2]))
10 0
_{11} \end{figure}
```
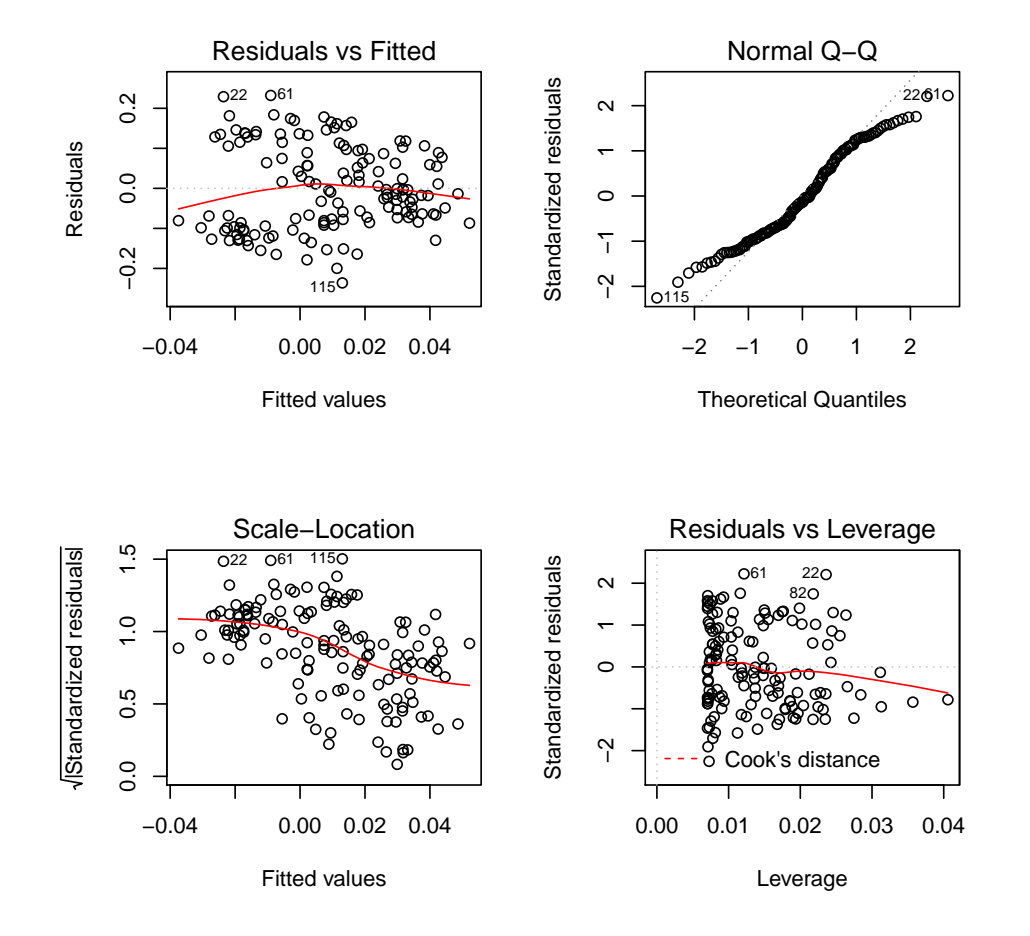

<span id="page-11-0"></span>Figure 1: Now the plot is a float using the figure–environment.

Processed by Sweave we get the following code:

```
_1 \begin{figure}
2 \times 2 \caption{Now the plot is a float using
3 the \code{figure}--environment.\label{fig:ex8}}
4 \includegraphics{example8-001}
5 \end{figure}
```
The figure is typeset on page [12](#page-11-0) in Figure [1.](#page-11-0)

 $\blacksquare$ 

#### <span id="page-12-0"></span>5 Writing tables

In the following we will learn how to create regular tables typeset by LAT<sub>E</sub>X from R objects.First we set up an example and present the result using the standard summary() function.

Example 9 Consider the Student-Teacher test score example in [\(Stock and](#page-26-6) [Watson,](#page-26-6) [2007,](#page-26-6) eq.  $(6.12)$ ) where test scores (testscr) are regressed against the student–teacher ratio (str) and the percentage of students who are English learners (el pct). The data set (called Caschool) is available in package Ecdat:

```
_1 <<keep.source = TRUE, echo = FALSE, quiet = TRUE>>=
2 | data(Caschool, package = "Ecdat")3 \mid \text{scr}.\text{result} \leftarrow \text{Im}(\text{testscr } \tilde{\text{str}} + \text{elpot}, \text{data} = \text{Caschool})4 summary (scr.result)
5 0
```
The resulting output from Sweave after LATEX typesetting is:

```
Call:
lm(formula = testscr " str + elpot, data = Caschool)Residuals:
   Min 1Q Median 3Q Max
-48.845 -10.240 -0.308 9.815 43.461
Coefficients:
            Estimate Std. Error t value Pr(>|t|)
(Intercept) 686.03225 7.41131 92.566 < 2e-16 ***
str -1.10130 0.38028 -2.896 0.00398 **
elpct -0.64978 0.03934 -16.516 < 2e-16 ***
---
Signif. codes: 0 '***' 0.001 '**' 0.01 '*' 0.05 '.' 0.1 ' ' 1
Residual standard error: 14.46 on 417 degrees of freedom
Multiple R-squared: 0.4264, Adjusted R-squared: 0.4237
F-statistic: 155 on 2 and 417 DF, p-value: < 2.2e-16
                                                         \blacksquare
```
Example 10 Although summary() gives a concise summary of an object of class lm one may want to typeset the result using L<sup>A</sup>TEX capabilities. This can be done exploiting the function xtable() in package xtable:

```
1 << xtable, keep.source = TRUE, echo = FALSE, results = tex>>=
_2 library (xtable)
3 \mid data(Caschool, package = "Ecdat")4 \vert \text{scr}.result \leq \text{Im}(\text{testscr } \tilde{\ } \text{str } + \text{elpot}, \text{ data } = \text{Caschool})5 xtable(summary(scr.result),
6 caption="Results from Student--Teacher Ratio",
7 align=c("l", "r", "r", "r", "r"),
8 \mid digits = 2)
\theta
```
Note that echo = FALSE here prevents the commands to be shown in a code shunk; we only want the resulting LAT<sub>EX</sub>–code that generates the table. Note the following options used:

- caption: Provides a \caption{ $text$ } to the table float.
- align: Controls the alignment of columns in the tabular environment inside the table.
- digits: A numeric vector providing the accuracy of the numbers printed in the table. If length is one, the vector is replicated if necessary.
- Additionally label can be used to insert a  $\lambda$ label{*label*} to the table float.

The LAT<sub>EX</sub> output from Sweave is

```
1 % latex table generated in R 2.15.1 by xtable 1.7-0 package
2 \mid \text{\%} Mon Oct 15 12:18:47 2012
_3 \begin{table}[ht]
_4 \begin{center}
5 \begin{tabular}{lrrrr}
6 \hline
7 \mid k Estimate & Std. Error & t value & Pr($>$$|$t$|$) \\
8 \hline
9 (Intercept) & 686.03 & 7.41 & 92.57 & 0.00 \\
10 str & -1.10 & 0.38 & -2.90 & 0.00 \\
11 elpct & -0.65 & 0.04 & -16.52 & 0.00 \\
_{12} \hline
_{13} \end{tabular}
14 \caption{Results from Student--Teacher Ratio}
_{15} \end{center}
_{16} \end{table}
```
and the typeset result:

Note that not all output from summary is present in the table. The following example shows how to add information in the table.

|             |         | Estimate Std. Error t value |          | Pr(> t ) |
|-------------|---------|-----------------------------|----------|----------|
| (Intercept) | 686.03  | 7.41                        | 92.57    | 0.00     |
| str         | $-1.10$ | 0.38                        | $-2.90$  | 0.00     |
| elpct       | $-0.65$ | 0.04                        | $-16.52$ | 0.00     |

Table 1: Results from Student–Teacher Ratio

Example 11 We now exploit that xtable equips print() with methods for xtable (see ?print.xtable for details):

```
_1 << xtable, keep.source = TRUE, echo = FALSE, results = tex>>=
_2 library (Ecdat)
3 library (xtable)
4 data(Caschool)
5 \text{ }} scr.result \leq lm(testscr \sim str + elpct, data = Caschool)
6 Footer \leq paste(
7 "\\hline\n\\multicolumn{5}{l}{Residual standard error:
8 \mid \ln",
9 round(summary(scr.result)$sigma, 2), " on ",
10 \vert scr.result$df.residual, " degrees of freedom.}\\\\\n",
11 | "\\\multicolumn{5}{1}{Multipi R-squared: \n",
12 round(summary(scr.result)$r.squared, 2), ", ",
13 | "Adjusted R-squared: ",
_{14} round(summary(scr.result)$adj.r.squared, 2), ".}\\\\\n",
15 "\\multicolumn{5}{l}{F-statistic: \n",
16 round(summary(scr.result)$fstatistic[1], 0), " on ",
17 summary(scr.result)$fstatistic[2], " and ",
\vert summary(scr.result)$fstatistic[3], "
_{19} DF.}\\\\\\hline",sep="")
_{20} addtorow <- list()
_{21} addtorow$pos <- list()
22 addtorow$pos[[1]] <- 3
23 addtorow$command <- Footer
_{24} print(xtable(summary(scr.result),
25 caption = "Results from Student--Teacher Ratio",
_{26} label = "ta:str_print",
27 align = c("l", "r", "r", "r", "r"), digits = 2),
28 floating.environment = "table",
_{29} table.placement = "ht",
30 caption.placement = "top",
31 latex.environments = c("center"),
32 tabular.environment = "tabular",
33 add.to.row = addtorow,
34 hline.after = c(-1, 0, 0)35 \circ
```
Note the following options used:

- floating.environment: Possible options are table and sidewaystable; the latter defined by package rotating. Default is table.
- table.placement: Either NULL or contain elements of from "h", "t", "b", "p", "!", "H". Default value is ht.
- caption.placement: top or bottom, with the latter as default.
- latex.environments: The specified character vector will enclose the tabular environment. Default is center.
- tabular.environment: tabular (default) or longtable from longtable. If longtable is used the set floating=FALSE.
- add.to.row: A list consisting of two elements; pos and command. pos is a list of positions of rows where commands should be added. command is a charcater of the same length as pos containing the commands that should be added and the end of the specified rows.
- hline.after: A vector of integers between  $-1$  and  $nrow(x)$ , where x is the object of class xtable to be printed. Default is  $c(-1, 0, 0)$  $nrow(x)$ .

For the option  $add.to(row, note that \iota$  is an escape character, so that the initial  $\iota$  in LATEX commands has to be doubled inside paste(). With \n inside paste() a line break is pasted. They occur here only to create suitable line breaks in the the IAT<sub>E</sub>X output from Sweave, which is

```
1 % latex table generated in R 2.15.1 by xtable 1.7-0 package
2 % Mon Oct 15 12:18:48 2012
3 \begin{table}[ht]
4 \begin{center}
5 \caption{Results from Student--Teacher Ratio}
6 \label{ta:str_print}
7 \begin{tabular}{lrrrr}
8 \hline
9 \mid k Estimate & Std. Error & t value & Pr($>$$|$t$|$) \\
10 \mid \Delta hline
11 \hline
_{12} (Intercept) & 686.03 & 7.41 & 92.57 & 0.00 \\
13 Str & -1.10 & 0.38 & -2.90 & 0.00 \\
14 elpct & -0.65 & 0.04 & -16.52 & 0.00 \\
_{15} \hline
16 \multicolumn{5}{l}{Residual standard error:
17
18 \mid 14.46 on 417 degrees of freedom.}\\
19 \multicolumn{5}{l}{Multiple R-squared:
_{20} 0.43, Adjusted R-squared: 0.42.}\\
_{21} \multicolumn{5}{1}{F-statistic:
_{22} 155 on 2 and 417
23 DF. }\\\hline\end{tabular}
```
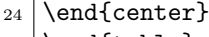

 $25$  \end{table}

The typeset result is in Table [2](#page-16-1) on page [17.](#page-16-1)

<span id="page-16-1"></span>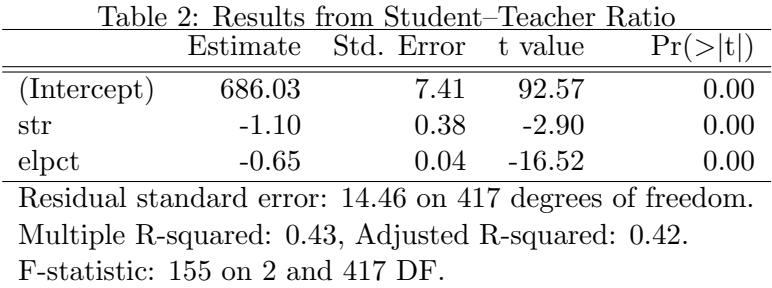

## <span id="page-16-0"></span>6 Cross references

Sweave works sequentially. This means that once a code chunk is evaluated it can be used by code chunks evaluated later. Some simple examples of reusing material in code chunks:

Example 12 This example just reuses previously defined objects in later code chunks:

 $\frac{1}{1}$  <<>>=  $2 \mid x \mid -1$  $3 | 0$  $_4$  <<>> <<>  $5 \mid y \iff 1; x + y$  $6 | 0$ 

This produces the typeset output:

 $> x < - 1$  $> y \le -1; x + y$ [1] 2

.

Example 13 One can also reuse previous code chunks by explicit reference.

 $\blacksquare$ 

```
_1 <<chunk1>>=
2 \mid x \mid -13 | 04
5 \mid \text{<chunk2>}6 \mid y \leq -17 \mid x + y8 0
\overline{9}_{10} <<chunk3>>=
11 \mid y \le -212 \mid x + y13 0
_{14} <<chunk4>>=
_{15} <<chunk1>>
_{16} <<chunk2>>
17 0
```
Note that the reference is coded as  $\le$ label>> without a =. The typeset output is:

 $> x < -1$  $> y < -1$  $> x + y$ [1] 2  $> y < -2$  $> x + y$ [1] 3  $> x < -1$  $> y < -1$  $> x + y$  $\lceil 1 \rceil$  2

Note the text chunk1 etc in the chunk tags corresponds to a label in LAT<sub>E</sub>X terminology. <<chunk label>> then corresponds to reference in LATEX. Chunks 1 and 2 defines  $x = y = 1$  so  $x + y = 2$ . Chunk 3 redefines  $y = 2$ , so that  $x + y = 3$ . Finally Chunk 4 reuses chunks 1 and 2 so again  $x = y = 1$  and  $x + y = 2.$ 

Finally, we note that the references to code chunks 4, 2 and 1 are expanded into R–code. This is can be changed by setting the code chunk option expand = FALSE. Ē Example 14 Using \Sexpr{*object*} one refer to R objects in code chunks from running text. For example, first defining

```
\frac{1}{1} <<>>=
2 \times \left( -2 \right)3 \mid y \leq -3_4 | (z \leftarrow x + y)5 0
6 Defining $z$ as above we get $z=\Sexpr{z}$.
```
Note, however, that object must be defined before  $\Sexpr{object}$  is issued. The resulting LAT<sub>EX</sub> code is

```
_1 \begin{Schunk}
_2 \begin{Sinput}
3 > x < -2_4 > y <- 3
_5 > (z <- x + y)
6 \end{Sinput}
7 \begin{Soutput}
8 [1] 5
9 \end{Soutput}
_{10} \end{Schunk}
11 Defining z\ as above we get z=5\.
```
which typeset with LAT<sub>EX</sub> become

 $> x < - 2$  $> y < -3$  $> (z \leftarrow x + y)$ [1] 5

Defining z as above we get  $z = 5$ .

Example 15 In a document one sometimes want to refer to objects which are defined later on in the document. In LAT<sub>EX</sub> the problem is solved by running L<sup>A</sup>TEX several times, so that what \label writes to the auxiliary file in the first run can be read by \ref in the second run. Here we can utilise that files created by  $R/S$ weave can be read by  $\mathbb{F}$ FEX, although what we refer to in the beginning of Sweave file is defined later in the same file:

• The LAT<sub>E</sub>X command \input{file.tex} includes the content of file.tex. But this LAT<sub>E</sub>X command is neglected when Sweave is run.

 $\blacksquare$ 

• We now set up the code chunk that is to write something to  $file.text$ 

```
_1 The coefficient for the student--teacher ratio is
2 \$\input{file.text}\.
_3 <<>>=
4 library(Ecdat)
5 data(Caschool)
6 \vert \text{scr}.result \leq \text{Im}(\text{testscr } \tilde{\ } \text{str } + \text{elpot}, \text{ data } = \text{Caschool})7 | \text{coeff}(\text{scr}.\text{result}) [[2]]
8 \vert write(coef(scr.result)[[2]], file = "file.tex")
\theta
```
The results in the L<sup>AT</sup>F<sub>X</sub> code is

```
_1 The coefficient for the student--teacher ratio is
2 \$\input\file.text\.
_3 \begin{Schunk}
4 \begin{Sinput}
5 > library(Ecdat)
_6 > data(Caschool)
7 > scr.result <- lm(testscr \tilde{ } str + elpct, data = Caschool)
|8| > \text{coeff}(\text{scr}.\text{result}) [[2]]
9 \end{Sinput}
10 \begin{Soutput}
_{11} [1] -1.101296
_{12} \end{Soutput}
13 \begin{Sinput}
_{14} > write(coef(scr.result)[[2]], file = "file.tex")
15 \end{Sinput}
_{16} \end{Schunk}
```
## <span id="page-19-0"></span>7 Distribution of additional files

When the files of a project shall be distributed it can be a good idea to keep as much code and information as possible in a single Sweave–file and let R generate the necessary files.

Obne example is bibliographical references using BibT<sub>EX</sub> for which different strategies are possible. One alternative is to create the relevant .bbl file and include in the Sweave-file at the position of the bibliography. Another alternative, which makes it possible to document the runs with  $\text{BibT} \xi$ , is to include the information of the entire .bib in the Sweave file and then export as the following example shows:

Example 16 Suppose we want to create a file project.bib which contains the biblipgraphical reference to [Knuth](#page-25-0) [\(1984\)](#page-25-0). In the Sweave the following code is included to export it to project.bib:

```
1 \leq \leq \geq \geq =2 writeLines("@Article{ Knuth84,
3 title = {Literate programming},
4 author = {Donald E. Knuth},
5 journal = {The Computer Journal},
6 pages = {97--111},
7 \mid volume = \{27\},
8 \mid \text{year} = \{1984\}9 }", con="project.bib")
10 | 0
```
Note that with more than one entry each should be surrounded by the double quotations works for Sweave to properly. The resulting .bib file will then be:

```
_1 | CArticle{ Knuth84,
2 title = {Literate programming},
3 author = {Donald E. Knuth},
4 j journal = {The Computer Journal},
5 pages = {97--111},
6 volume = {27},
7 year = {1984}
8 \mid \}
```
#### 8 The LAT<sub>EX</sub> package Sweave.sty

Along with the basic functions in R Sweave also comes with a  $\Delta E$ T<sub>EX</sub> package called Sweave.sty. This package must be loaded in the  $\mu_{\text{Tr}}$ X–file created by Sweave. The user should therefore insert the code line

\usepackage[noae]{Sweave}

in the preamble of the Sweave script file. If this is neglected, the weaving procedure will insert the code line in the created LAT<sub>EX</sub> file. The package comes with two options: nogin which do not scale graphics (default is 80% of the textwidth) and noae which do not load the almost European fonts (which is default). I recommend the use of the noae option only.

There is one issue about the LAT<sub>EX</sub> package Sweave.sty that should be noted. It is not available on CTAN (the Comprehensive T $EX$  Archive Network) but only via the R installation. This may create two types of problems:

1. \usepackage{Sweave} presumes that the package is in the search path of the L<sup>A</sup>TEX software, but whether it is or not depends on where R was installed.

2. On Windows operating systems the search path to the R installation may contain a blank space (i.e.,  $c:\P$ rogram Files\..., which L<sup>A</sup>TEXcannot handle in the search path.

The best solution to both of these problems is to install Sweave.sty in a directory the search path of which do not include any blank spaces and which is in the search path of LAT<sub>E</sub>X; see the installation instructions of your L<sup>A</sup>TEX–distribution. A quick and easy fix is, however, to copy the file Sweave.sty to the current directory. The disadvantage is that this has to be repeated whenever the current directory is changed. A more permanent fix is to do the following:

• Mac OS X users with MacT<sub>E</sub>X. In the terminal:

```
mkdir -p ~/Library/texmf/tex/latex
cd ~/Library/texmf/tex/latex
ln -s /Library/Frameworks/R.framework/Resources/share/texmf Sweave.sty
```
- Windows T<sub>F</sub>XLive users: Copy Sweave.sty to .../texlive/texmf-local/tex/latex
- Windows MikT<sub>EX</sub> users: Use the "Settings" application to add the directory where Sweave.sty as a so called "root" directory.

#### 9 Setting different types of Sweave options

We have above seen how options can be set for each individual code chunk. However, these options can also be set globally. Also, the LAT<sub>EX</sub> package Sweave also has options that affect the typesetting for LATEX via the graphicx L<sup>A</sup>TEX–package. But it is also possible to achieve this interaction via L<sup>A</sup>TEX–coding directly so as to affect individual graphs. Finally, Sweave uses the LAT<sub>E</sub>X-package fancyvrb to do the typesetting of code and its output and it is possible for the user to change this behaviour also.

#### 9.1 Global options for code chunks

If one wants to deviate from the default setting for the code chunks this can be by done by the command:

\SweaveOpts{option1 = value, option2 = value, ...}

#### 9.2 Interacting with graphicx

When Sweave includes a graph created by a plotting command it utilises the LAT<sub>E</sub>Xgraphicx. Using this package a LAT<sub>E</sub>X user would use  $(say)$ 

\includegraphics[key/val-list]{file}

where  $key/val-list$  is a comma separated list of keys setting options that are used to control how the individual graph would appear in the resulting output file. The actual extension on file file, i.e. eps or pdf, depends on which graphics driver that is used.

However, since Sweave just inserts a simple \includegraphics{file} without options, this method of controlling the appearance of graphs is not possible. Instead one can utilise the alternative using the \setkeys command; i.e.,

```
\setkeys{Gin}{key/val-list }
\includegraphics{file}
```
where Gin is the name used for the keyval keys associated with *Graphics* inclusion. In a Sweave file this would correspond to

```
\setkeys{Gin}{key/val-list }
<<echo = FALSE, fig = TRUE>>=
plot(x)
@
```
where x is the object to be plotted. Since the values given to the keys are valid until they are redefined by a new **\setkey** command, the **\setkeys** commands can be changed prior to any new graph if necessary.

Some important keys are:

- bb Bounding box set by four dimensions separated by spaces (the lower left and upper right  $(x, y)$ –coordinates of the bounding box of the image).
- angle Rotation in degrees counterclockwise.
- scale Scale factor  $\in [0,1]$
- clip Clip image to bound box (Boolean).
- width Required width.
- height required height.

keepaspectratio Boolean. If true, then specifying width or height will not distort the figure..

> Note that Boolean keys are set key= true/false. The default value of the Gin key in Sweave is

\setkeys{Gin}{width = 0.8\textwidth}

This can be altered by changing the Gin key using **\setkeys**. However, it also exists a package option to Sweave called gin, which is set in the usual way; i.e. $^{10}$  $^{10}$  $^{10}$ 

```
\usepackage[nogin]{Sweave}
```
It has the effect of altering the Gin key to

\setkeys{Gin}{}

For details on the **graphicx** package see [Carlisle and The L](#page-25-9)<sup>4</sup>T<sub>F</sub>X3 Project [\(2005\)](#page-25-9) for details.

#### 9.3 Interacting with fancyvrb

The Sweave package utilises the fancyvrb package by defining the following verbatim environments (line numbers refer to numbers in the Sweave.sty file):

```
24 \DefineVerbatimEnvironment{Sinput}{Verbatim}{fontshape = sl}
25 \DefineVerbatimEnvironment{Soutput}{Verbatim}{}
26 \Delta DefineVerbatimEnvironment{Scode}{Verbatim}{fontshape = sl}
27
_{28} \newenvironment{Schunk}{}{}
```
These are exactly the environments that are used to typeset the R code and its output; see e.g., Example [2](#page-3-2) on page [4.](#page-3-2) They are defined using the fancyvrb package described by [Van Zandt](#page-26-7) [\(2010\)](#page-26-7).

Example 17 Consider the code from Example [2](#page-3-2) but where we want change the appearance of the typeset code; some distances are increased, in– and output distinguished by colours and the font size changed. The change in the behaviour of these verbatim environments is achieved using the \Recustom VerbatimEnvironment and \renewenvironment; see code lines  $3-6$ :<sup>[11](#page-23-1)</sup>

 $_1$  \documentclass[11pt,a4paper]{article}

 $2 \times 2$  \usepackage [noae] {Sweave}

<sup>3 \</sup>usepackage{color}

 $_4$  \definecolor{Blue}{rgb}{0,0,0.5}

 $5 \mid \text{definecolor{Green}{rgb}}{0,0.5,0}$ 

<span id="page-23-0"></span> $10$ There is also another option called ae, which initiates (among other things) the Almost European Computer Modern fonts. Inspect Sweave.sty and ae.sty for details.

<span id="page-23-1"></span> $11$ Some of these changes are taken from [Ihaka](#page-25-10) [\(2009\)](#page-25-10).

```
6 \RecustomVerbatimEnvironment{Sinput}{Verbatim}{%
7 xleftmargin=2em,%
8 fontsize=\footnotesize,%
9 fontshape=sl,%
10 formatcom=\color{Blue}%
11 }
_{12} \RecustomVerbatimEnvironment{Soutput}{Verbatim}{%
13 xleftmargin=2em,%
_{14} fontsize=\footnotesize,%
15 formatcom=\color{Green}%
16 }
17 \RecustomVerbatimEnvironment{Scode}{Verbatim}{xleftmargin=2em}
18 \renewenvironment{Schunk}{\vspace{\topsep}}{\vspace{\topsep}}
19 \fvset{listparameters={\setlength{\topsep}{6pt}}}
_{20} \begin{document}
21 We start by loading the data set \texttt{AirPassengers}
22 and present a summary of the data:
_{23} <<AirPassengers>>=
24 data(AirPassengers)
25 summary (AirPassengers)
26 0
27 \end{document}
```
Note that the Sweave package is loaded before the verbatim environments are redefined. The reason is that Sweave loads fancyvrb and then defines the original verbatim environments Sinput and Soutput. Once they are defined they can be redfined. An alternative order of doing this may result in error messages from LAT<sub>EX</sub>. After processing it with Sweave and LAT<sub>EX</sub> the result is as follows:

We start by loading the data set AirPassengers and present a summary of the data: > data(AirPassengers) > summary(AirPassengers) Min. 1st Qu. Median Mean 3rd Qu. Max. 104.0 180.0 265.5 280.3 360.5

#### 10 Colophon

This article was written using R version 2.15.1 (2012-06-22) and LAT<sub>E</sub>X from the TEX Live 2012 distribution on a i386-apple-darwin9.8.0 platform. Code examples are processed and typeset using the implementation of the compendium concept described by [Lundholm](#page-26-8) [\(2011\)](#page-26-8).

#### References

- <span id="page-25-9"></span>Carlisle DP, The L<sup>AT</sup>EX3 Project (2005). "Packages in the 'graphics' bundle." URL [http://tug.ctan.org/tex-archive/macros/latex/](http://tug.ctan.org/tex-archive/macros/latex/required/graphics/grfguide.pdf) [required/graphics/grfguide.pdf](http://tug.ctan.org/tex-archive/macros/latex/required/graphics/grfguide.pdf).
- <span id="page-25-1"></span>Gentleman R, Temple Lang D (2007). "Statistical Analyses and Reproducible Research." Journal of Statistical and Graphical Statistics, 16, 1-23. URL [http://pubs.amstat.org/doi/pdfplus/10.1198/](http://pubs.amstat.org/doi/pdfplus/10.1198/106186007X178663) [106186007X178663](http://pubs.amstat.org/doi/pdfplus/10.1198/106186007X178663).
- <span id="page-25-10"></span>Ihaka R (2009). Customizing Sweave to produce better looking  $\angle TFX$  output. URL [http://www.stat.auckland.ac.nz/%7eihaka/downloads/](http://www.stat.auckland.ac.nz/%7eihaka/downloads/sweave-customisation.pdf) [sweave-customisation.pdf](http://www.stat.auckland.ac.nz/%7eihaka/downloads/sweave-customisation.pdf).
- <span id="page-25-0"></span>Knuth DE (1984). "Literate programming." The Computer Journal, 27, 97–111.
- <span id="page-25-2"></span>Koenker R, Zeileis A (2009). "On reproducible econometric research." Accepted for publication in Journal of Applied Econometrics, URL [http://statmath.wu-wien.ac.at/~zeileis/papers/](http://statmath.wu-wien.ac.at/~zeileis/papers/Koenker+Zeileis-2008.pdf) [Koenker+Zeileis-2008.pdf](http://statmath.wu-wien.ac.at/~zeileis/papers/Koenker+Zeileis-2008.pdf).
- <span id="page-25-5"></span>Kuhn M (2009). The OdfWeave Package. URL [http://cran.r-project.](http://cran.r-project.org/web/packages/odfWeave/vignettes/odfWeave.pdf) [org/web/packages/odfWeave/vignettes/odfWeave.pdf](http://cran.r-project.org/web/packages/odfWeave/vignettes/odfWeave.pdf).
- <span id="page-25-4"></span>Lamport L (1994). LaTeX. A Document preparion System. User's Guide and reference Manual. Addison–Wesley, 2 edition.
- <span id="page-25-6"></span>Lecoutre E (2003). "The R2HTML Package."  $R$  News,  $3(3)$ ,  $33-36$ .
- <span id="page-25-3"></span>Leisch F (2002). "Sweave: Dynamic generation of statistical reports using literate data analysis." In W Härdle, B Ränz (eds.), "Compstat 2002 -Proceedings in Computational Statistics," pp. 575–580.
- <span id="page-25-8"></span>Leisch F (2008). Sweave User Manual. R version 2.7.1, URL [http://www.](http://www.stat.uni-muenchen.de/~leisch/Sweave/Sweave-manual.pdf) [stat.uni-muenchen.de/~leisch/Sweave/Sweave-manual.pdf](http://www.stat.uni-muenchen.de/~leisch/Sweave/Sweave-manual.pdf).
- <span id="page-25-7"></span>Lenth RV, Højsgaard S (2007). "SASweave: Literate programming using SAS." Journal of Statistical Software, 19(8).
- <span id="page-26-8"></span>Lundholm M (2011). "Implementing the Compendium Concept with Sweave and DOCSTRIP." The R Journal, 3(2), 16-21. URL [http://journal.](http://journal.r-project.org/archive/2011-2/RJournal_2011-2_Lundholm.pdf) [r-project.org/archive/2011-2/RJournal\\_2011-2\\_Lundholm.pdf](http://journal.r-project.org/archive/2011-2/RJournal_2011-2_Lundholm.pdf).
- <span id="page-26-0"></span>Meredith E, Racine JS (2008). "Towards reproducible econometric reserach: The Sweave framework." Journal of Applied Econometrics. Published Online: 12 Nov 2008, URL <http://dx.doi.org/10.1002/jae.1030>.
- <span id="page-26-3"></span>Organization for the Advancement of Structered Information Standards (OASIS) (2005). Open document formats of office applications (Open-Document) v1.0. URL [http://www.oasis-open.org/committees/](http://www.oasis-open.org/committees/download.php/12572/OpenDocument-v1.0-os.pdf) [download.php/12572/OpenDocument-v1.0-os.pdf](http://www.oasis-open.org/committees/download.php/12572/OpenDocument-v1.0-os.pdf).
- <span id="page-26-2"></span>R Development Core Team (2008). R: A Language and Environment for Statistical Computing. R Foundation for Statistical Computing, Vienna, Austria. ISBN 3-900051-07-0, URL <http://www.R-project.org>.
- <span id="page-26-1"></span>Ramsey N (1994). "Literate programming simplified." IEEE Software, (11), 97–105.
- <span id="page-26-4"></span>SAS Institute Inc (2009). SAS/STAT Software. URL [http://www.sas.](http://www.sas.com/technologies/analytics/statistics/stat/index.html) [com/technologies/analytics/statistics/stat/index.html](http://www.sas.com/technologies/analytics/statistics/stat/index.html).
- <span id="page-26-5"></span>Stata Corp LP (2009). Stata 10. URL <http://www.stata.com>.
- <span id="page-26-6"></span>Stock JH, Watson MW (2007). Introduction to econometrics. Pearson International Education, 2 edition. ISBN 0-321-44253-9.
- <span id="page-26-7"></span>Van Zandt T (2010). "The 'fancyvrb' package. Fancy Verbatims in L<sup>A</sup>TEX." URL [http://mirror.ctan.org/macros/latex/contrib/](http://mirror.ctan.org/macros/latex/contrib/fancyvrb/fancyvrb.pdf) [fancyvrb/fancyvrb.pdf](http://mirror.ctan.org/macros/latex/contrib/fancyvrb/fancyvrb.pdf).